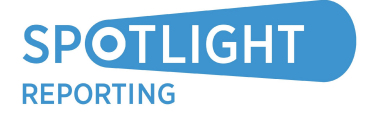

## RELEASE NOTE

Spotlight 3.14 27 May 2016

The latest update to Spotlight includes the following 'headline' enhancements:

## More customisation of charts and new display

'A picture is worth a thousand words.' How true that maxim is, especially when it comes to explaining financial concepts to others. One of the key reasons why users love Spotlight is our extensive chart gallery, which displays data beautifully.

As good as it was, users wanted to do more with the charts. We've been listening…

To kick things off, you can now switch between monthly, quarterly and annual options on charts. The new quarterly and annual options are great if you typically only report in these periods. Just hover over your charts to see the new feature.

To tell a good story, ideas need to follow a certain order. The same applies when telling a financial story. So you can now re-order charts by clicking on the chart, then dragging and dropping it wherever you want on the page!

Sometimes, less is more. Perhaps you felt there were too many charts on a page. Well, you can now delete charts by clicking the 'Delete Chart' button that appears when you hover over a chart. But don't worry, if you accidentally delete a chart or want to add another chart to a page, the new add chart option will help you.

You will also notice a number of design improvements to pages within the Customise Layout tab. The Customise Layout tab will now display pages as you would expect to see them in the PDF output.

## O New Forecasting features

Two new rules have been added - a depreciation rule and a non-cash rule. The depreciation rule will automatically journal depreciation to the balance sheet and treat it as a non-cash item. You can also easily apportion deprecation to multiple accumulated depreciation accounts. Adding the non-cash rule to a P&L account allows you to treat the expense as non-cash.

We've added a new "bank in credit" report code so you can display overdrawn bank accounts and credit cards in the current liabilities section of your reports. Now you have the ability to change the report code on specific accounts and for the change to be remembered when you reimport. You can also now choose to display reports by forecast period or financial year.

If you have any questions about the latest update, please contact Nik George (Product Manager) at nik@spotlightreporting.com.

Enjoy! Richard Francis CA, CEO